# **FTI SERVICE FAQ´S**

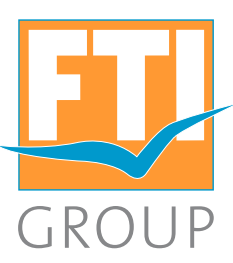

# **Thema Reiseunterlagen:**

## **1. Kann ich selbst einen Voucher anfordern? Und wenn ja, wie fordere ich einen Voucher an?**

Nach Eingabe des Wortes VOUCHER in der Multifunktionszeile wird Ihnen der Voucher als Email zugesandt. Über ANF: E und und Aktion "U" das "von" Datum können Sie den Unterlagendruck vorziehen. Alle weiteren Informationen finden Sie in unserer FTI Buchungsanleitung auf Seite 6.

## **2.Wurden die Reiseunterlagen schon versendet?**

Sie können selbst im Vorgang erkennen, ob die Reiseunterlagen für Ihre Kunden bereits erstellt und versandt wurden. Dazu stellen Sie sich bitte mit Aktion: "D" + Vorgangsnummer die Buchung erst dar und geben anschließend unsere neue Aktion: "BI" ein! Alle weiteren Informationen finden Sie in unserer FTI Buchungsanleitung auf Seite 5.

## **3.Wann werden die Reiseunterlagen verschickt?**

Mit unserem Reiseunterlagen Onlinetool können Sie die Unterlagen Ihrer Kunden im PDF Format einsehen. Dies ist möglich ab ca. 28 Tage vor Reisebeginn (bei Datamixx ab ca. 14 Tage vor Reisebeginn) wenn die Unterlagen von uns erstellt wurden. Hier gelangen Sie direkt zu unserem Onlinetool: www.ftigroup-service.de/Reiseunterlagen

## **Thema Zahlung:**

## **1. Müssen meine Kunden bei der Reiseart BAUS eine Anzahlung leisten?**

Bei unseren Bausteinbuchungen mit der Reiseart BAUS ist keine Anzahlung fällig, der Reisebetrag ist bis 4 Wochen vor Reiseantritt zu begleichen.

### **2.Welche Zahlungsarten gibt es bei einer FTI Buchung?**

FTI akzeptiert die Zahlung für Endkunden per Banküberweisung oder Kreditkarte. Es werden folgende Kreditkarten akzeptiert: Visa – Master Card – American Express. Außerdem akzeptieren wir auch ausländische Karten aus der Schweiz, Österreich, Italien und Spanien. Für Reisebüros werden zusätzlich verschiedene Inkassoarten angeboten.

### **3.Fällt bei Kreditkartenzahlung eine Gebühr an?**

Ja, FTI verlangt ein Disagio in Höhe von 1,00% des Reisepreises.

## **4. Wo sehe ich den Zahlungseingang und die Zahlungsfristen?**

In Ihrem CRS können Sie sich mit der Aktion "DI" den aktuellen Stand der Zahlung Ihrer Kunden darstellen lassen. Hierdurch können Sie bequem und unkompliziert nachvollziehen, ob der Reisepreis Ihres Kunden bereits vollständig bezahlt wurde.

# **5.Wie kann ich eine Rechnung nochmal ausdrucken?**

Mit dem **FTI ONLINE-Rechnungsdruck** können Sie sich Ihre Rechnungen per PDF darstellen und ausdrucken lassen.

Bei Pauschalbuchungen (Direktinkasso) ist immer eine Kundenrechnung und eine Agenturrechnung inklusive der aufgeführten Provision hinterlegt.

Hier gelangen Sie direkt zu unserem Rechnungstool: www.ftigroup-service.de/Rechnungsdruck

sonnenklar.rv Jeffyg (a) Big Xtra

### **6. Wie kann ich die Reisebestätigung ( RBE ) nochmal ausdrucken?**

In TOMA bei Amadeus können Sie mit der Aktion "DR" alle Seiten der neutralen Reisebestätigung auf einmal ausdrucken und den kompletten Vorgang in ein PDF umwandeln.

Es ist also nicht mehr nötig je Druckseite die Aktion "DR" aufzurufen. Diese Neuerung erspart Ihnen in Zukunft Zeit und Sie können Ihren Kunden die Reisebestätigung übersichtlich in einem PDF zukommen lassen.

Seite 1/3

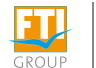

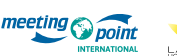

я

fly.de

# **FTI SERVICE FAQ´S**

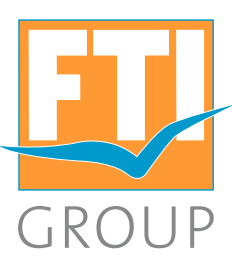

# **Thema Optionen:**

# **1. Wann habe ich eine Tagesoption? Ist diese auch bei der Reiseart MIXX gültig?**

FTI bietet für die meisten Produkte inkl. Datamix- und PAULI-Buchungen den Tagesstorno (=Tagesoption) an. Die Stornierung kann kostenlos bis 19 Uhr des Buchungstages vorgenommen werden. Dies gilt bei Buchung bis 7 Werktage vor Abreise. Sie können diese Buchungen im CRS mit der **Aktion "S"** unkompliziert und selbstständig rückgängig machen. Bei Buchungen über Bistro steht die Möglichkeit der Tagesoption immer dabei. **Bedingung:** Zwischen Buchung und Abreise müssen noch 5 Werktage (Mo - Fr) liegen, hierbei wird der An- oder Abreisetag mit gezählt.

**Merke:** Stornierungen bei Anreise unter 7 Tage können nur im Service Center storniert werden.

Keine Tagesoptionen haben Buchungen mit entsprechenden Textbausteinen bspw.:

- HV
- FR
- W6
- Linienflüge mit Ticketing SOFORT

Stornierungen sind nur zu Kosten laut AGB möglich.

# **2.Wie verlängere ich eine Option?**

- 1. Aktion UA hier wird folgender Hineweis erscheinen, ob eine Optionsverlängerung möglich ist oder nicht:
	- Optionsverlängerung bis TT.MM.JJ möglich
	- Optionsverlängerung nicht möglich
- 2.Aktion U hier wird die Option verlängert und folgender Hinweis erscheint:
- Optionsverlängerung druchgeführt
- 3.Aktion D hier erscheint folgender Hinweis:
- Option wird am TT.MM.JJ fest

**Merke:** Ist eine OP-Verlängerung systemseitig nicht mehr möglich, kann diese auch nicht mehr von den Service Centern verlängert werden!

# **Sonstiges:**

## **1. Wie gebe ich Doppelnamen richtig im Namensfeld ein?**

Der komplette Nachname laut Ausweisdokument ist immer erforderlich.

**Merke:** Sofern mehrere Vornamen vorhanden sind und diese mit Bindestrich getrennt werden, müssen alle Vornamen erfasst werden jedoch ohne Bindestrich (Bsp. Marie-Luise = Marieluise). Falls die Namen nicht mit Bindestrich geschrieben werden, ist nur der erste Vorname lt. Ausweisdokument relevant. Es dürfen bei mehreren Namen keine Sonderzeichen (Leerzeichen oder Bindestriche) verwendet werden.

## **2. Wie kann ich mir den Filekey darstellen und wo finde ich diesen?**

Handelt es sich um Linienflüge, finden Sie den Systemfilekey (Galileo oder Amadeus Filekey) in der TOMA-Maske, sobald Sie sich den Vorgang mit Aktion "D" darstellen lassen.

Wenn Sie sich den Systemfilekey mit den Kundennamen auf www.checkmytrip.com bzw. www.viewtrip.com darstellen lassen, können Sie die Flugdetails und den direkten Airline Filekey einsehen.

**Merke:** Bei allen Flügen ohne X-Kennung wird ausnahmslos kein Filekey erstellt.

sonnenklar.rv Jordy (a) Big Xtra

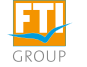

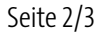

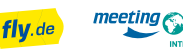

# **FTI SERVICE FAQ´S**

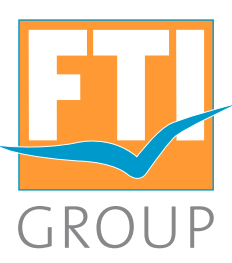

# **Sonstiges:**

## **3. Wie frage ich Leerwochen oder Leertage ab?**

Die Leeraufenthalte können **vor oder nach dem Hotelaufenthalt** gebucht werden. Falls ein Leeraufenthalt vor UND nach dem Hotelaufenthalt gewünscht ist, wenden Sie sich bitte an unser Servicecenter.

Hier haben wir alle Kontaktdaten für Sie hinterlegt: https://tinyurl.com/y7vo5mgm

Der Leeraufenthalt muss über eine extra Leistungszeile **Anf: H und Code XXXLEER** und dem entsprechenden Datum in TOMA dazu gebucht werden.

Bei einem Leeraufenthalt erfolgt jeweils nur ein Oneway-Transfer wie folgt:

- falls der Hotelaufenthalt direkt nach der Anreise stattfindet ist der Hintransfer inklusive
- falls der Hotelaufenthalt am Ende der Reise, also vor der Rückreise, stattfindet ist der Rücktransfer inklusive

Folgender Textbaustein weist nochmals darauf hin:

# **"BITTE BEACHTEN SIE, DASS AUFGRUND DES LEERAUFENTHALTES DER HIN- BZW. RÜCKTRANSFER NICHT BEINHALTET IST."**

**Merke:** Es fallen keine extra Kosten für Reisebüro/Kunden an.

**4. Muss ich in der Buchung eine Änderung vornehmen, wenn die Anrede und/oder ein Buchstabe falsch geschrieben ist?** 

Innerhalb Europas und bei Reisen in die Türkei ist keine Änderung nötig und FTI sichert die Reise zu.

## **5. Wie kann ich eine Sonderanmeldung für den Flug vornehmen?**

Eine **Sonderanmeldung** muss eingereicht werden, wenn Ihre Kunden **Leistungen** wünschen, **die normalerweise nicht in der Reise mit eingeschlossen** sind:

- Sitzplatzreservierung
- Sportgepäck
- Sonderessen
- Rollstühle

# Nutzen Sie unser **Formular für eine Sonderanmeldung (Bearbeitung bis 10 Tage vor Abflug möglich):**

www.ftigroup-service.de/Sonderanmeldung

Des Weiteren können Sie uns wie folgt kontaktieren:

**Telefonnummer:** 089 - 2525 1284

**Email-Adresse:** flug-sondermeldung(at)fti.de

**Merke:** Für **alle Anfragen seit 01.02.2013**, wird eine **Service Charge von € 10,- pro Anmeldung** erhoben. Davon ausgenommen sind Anmeldungen für Rollstühle. Für unbegleitete Kinder und Tiere kann keine Anmeldungen vorgenommen werden. Bitte wenden Sie sich in diesen Fällen direkt an die Fluggesellschaft.

> Stand: 01.08.2017 Seite 3/3

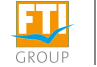

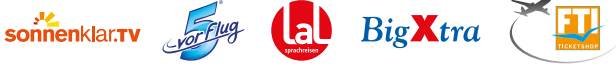

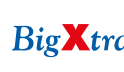

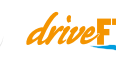

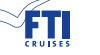

fly.de

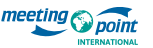

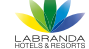